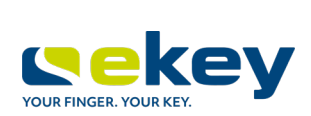

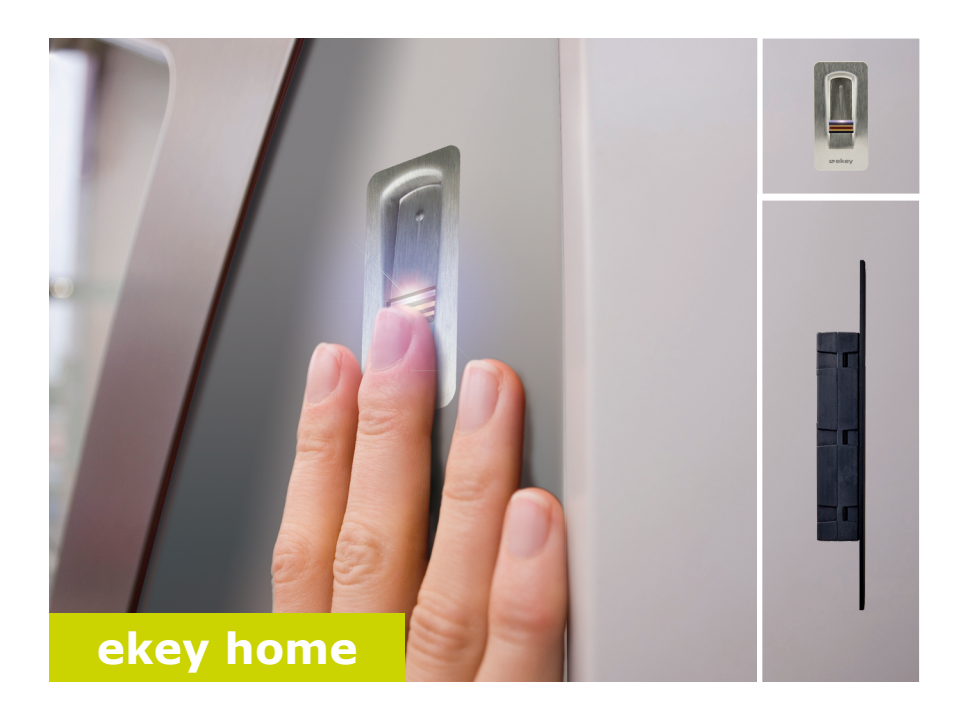

### **pl INSTRUKCJA OBSŁUGI**

# **Polski**

Tłumaczenie oryginalnej instrukcji obsługi – ID251/564/0/463

## **Spis treści**

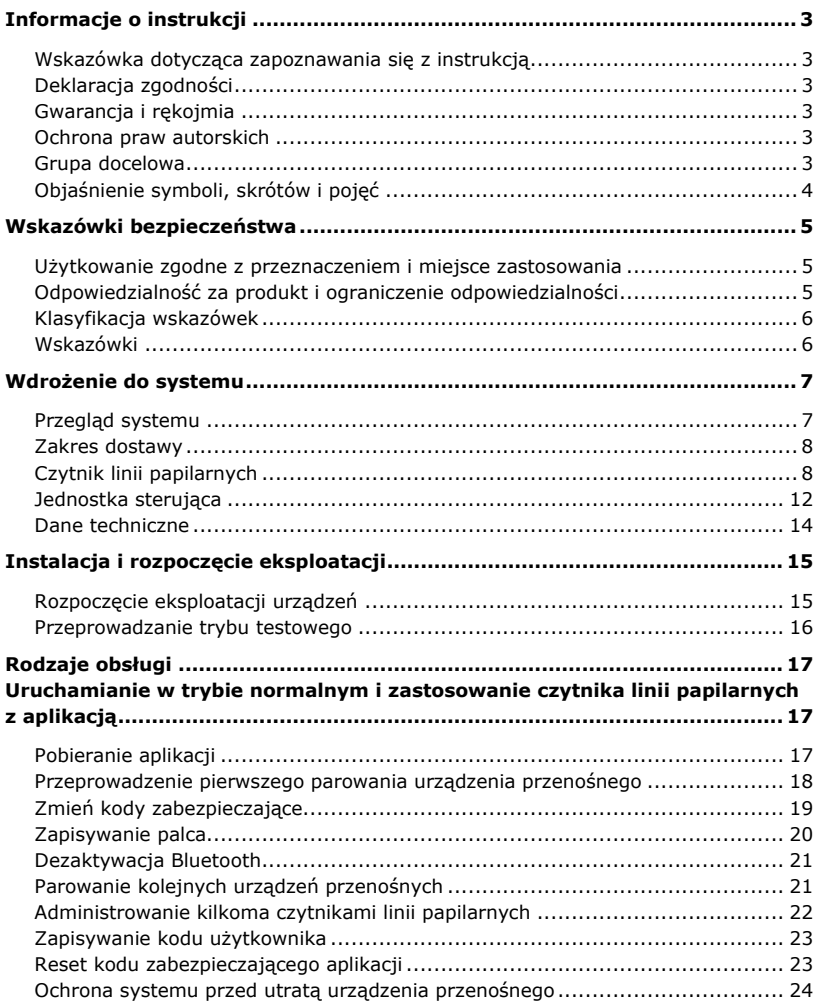

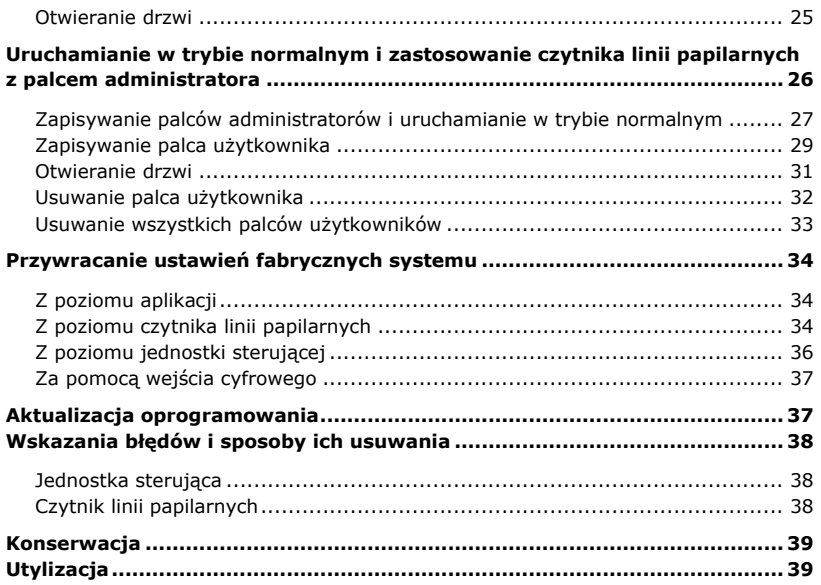

### <span id="page-3-0"></span>**Informacje o instrukcji**

#### <span id="page-3-1"></span>**Wskazówka dotycząca zapoznawania się z instrukcją**

Przed użyciem należy dokładnie przeczytać poniższą instrukcję. Niniejsza instrukcja stanowi część produktu. Należy ja starannie przechowywać. Instrukcja niniejsza zawiera ważne informacje o produkcie, w szczególności o jego użyciu zgodnie z przeznaczeniem, o bezpieczeństwie, instalacji, rozpoczęciu eksploatacji, używaniu, konserwacji, utrzymaniu ruchu i utylizacji.

W celu uzyskania bliższych informacji na temat produktu należy skontaktować się ze sprzedawcą.

Instrukcja niniejsza dostępna jest w wersji z powiększoną czcionką pod adresem [http://www.ekey.net.](http://www.ekey.net/)

Niniejsza instrukcja obsługi nie podlega aktualizacji. Zastrzeżone pozostają zmiany wizualne i techniczne, pomyłki oraz błędy w składzie i druku.

#### <span id="page-3-2"></span>**Deklaracja zgodności**

Spółka ekey biometric systems GmbH oświadcza niniejszym, że produkt ten spełnia odnośne regulacje Unii Europejskiej.

#### <span id="page-3-3"></span>**Gwarancja i rękojmia**

Zasadniczo obowiązują nasze ogólne warunki świadczenia usług i dostawy w wersji z dnia zakupu. Patrz [http://www.ekey.net.](http://www.ekey.net/)

#### <span id="page-3-4"></span>**Ochrona praw autorskich**

Copyright © 2017 ekey biometric systems GmbH.

Treści, szata graficzna oraz wszelkie koncepcje zawarte w niniejszej instrukcji obsługi podlegają obowiązującym przepisom o ochronie praw autorskich. Przekazywanie lub udostępnianie jej zawartości lub części osobom trzecim wymaga wcześniejszej pisemnej zgody ekey biometric systems GmbH. Tłumaczenie oryginalnej dokumentacji.

#### <span id="page-3-5"></span>**Grupa docelowa**

Instrukcja ta skierowana jest do osób, które rozpoczynają eksploatację i wykonują prace konserwacyjne systemu ekey oraz osób, które tworzą konta użytkowników i szkolą użytkowników systemu.

### <span id="page-4-0"></span>**Objaśnienie symboli, skrótów i pojęć**

Symbole:

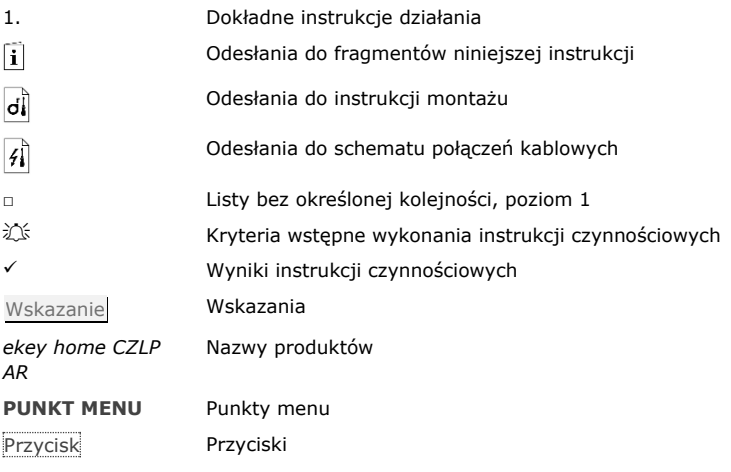

Skróty i pojęcia

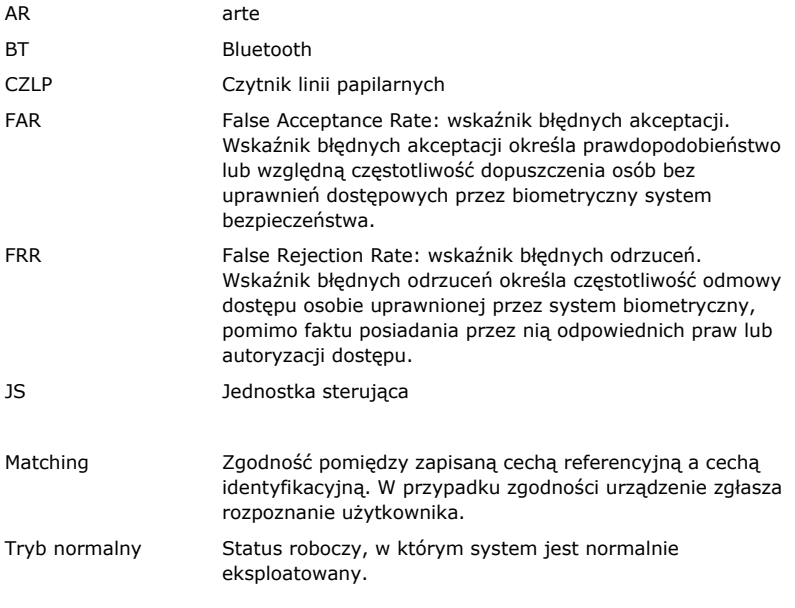

### <span id="page-5-0"></span>**Wskazówki bezpieczeństwa**

#### <span id="page-5-1"></span>**Użytkowanie zgodne z przeznaczeniem i miejsce zastosowania**

Produkt ten to system kontroli dostępu wykorzystujący identyfikatory biometryczne (skanowanie palca). Składa się on z czytnika linii papilarnych i jednostki sterującej.

Biometryczny system kontroli dostępu rejestruje cechy charakterystyczne (minucje) linii papilarnych, porównuje je z danymi biometrycznymi zapisanymi z referencyjnego odcisku linii papilarnych i po stwierdzeniu zgodności otwiera drzwi.

System służy głównie do otwierania drzwi do domów, mieszkań, bram garażowych przeznaczonych do użytku domowego i przemysłowego.

W celu zgodnego z przeznaczeniem zastosowania system ekey musi być najpierw zainstalowany zgodnie z instrukcją montażu i schematem połączeń kablowych. Instalacja musi być wykonana kompletnie i fachowo. Elektrotechnik wykonujący prace montażowe musi potwierdzić dopuszczenie eksploatacyjne całego systemu ekey, wraz z wyposażeniem dodatkowym.

System ekey stosuje się zgodnie z niniejszą instrukcją. Każdy inny rodzaj użytkowania uznawany jest za niezgodny z przeznaczeniem.

#### <span id="page-5-2"></span>**Odpowiedzialność za produkt i ograniczenie odpowiedzialności**

W poniższych przypadkach może nastąpić zakłócenie bezpiecznej eksploatacji oraz działania urządzeń. Odpowiedzialność z tytułu nieprawidłowego funkcjonowania przechodzi w następujących przypadkach na operatora/użytkownika:

- □ instalacja, użytkowanie, konserwacja i czyszczenie urządzeń nie odbywały się w sposób zgodny z zaleceniami instrukcji;
- □ przekroczono zakres zgodnego z przeznaczeniem użytkowania urządzeń;
- □ użytkownik dokonał nieautoryzowanych modyfikacji urządzeń.

<span id="page-6-0"></span>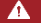

#### **NIEBEZPIECZEŃSTWO**

**Wskazówka bezpieczeństwa:** Oznacza ryzyko wystąpienia bezpośredniego zagrożenia, które może prowadzić do śmierci lub poważnych obrażeń.

#### **UWAGA**

**Wskazówka:** Oznacza potencjalne szkody i straty materialne, które nie powodują z reguły obrażeń ludzi.

### **WSKAZÓWKA**

**Wskazówka:** Oznacza dodatkowe informacje oraz przydatne wskazówki.

#### <span id="page-6-1"></span>**Wskazówki**

#### **NIEBEZPIECZEŃSTWO**

**Zagrożenie życia w wyniku porażenia prądem:** Wszystkie urządzenia *ekey home* należy eksploatować przy bardzo niskim napięciu bezpiecznym (SELV). Należy stosować w nich wyłącznie zasilacze sieciowe o klasie ochrony 2 wg VDE 0140-1. Rezultatem braku przestrzegania tego zalecenia może być zagrożenie życia w wyniku porażenia prądem.

Podłączaniem do sieci elektrycznej może zajmować się wyłącznie odpowiednio przeszkolony personel!

#### **UWAGA**

**Zabezpieczenie przed manipulacją:** Jednostki sterującej nie wolno instalować na zewnątrz.

Jednostka zainstalowana na zewnątrz narażona jest na manipulacje.

Jednostkę sterującą należy montować wyłącznie w zabezpieczonym pomieszczeniu wewnętrznym.

### <span id="page-7-0"></span>**Wdrożenie do systemu**

#### <span id="page-7-1"></span>**Przegląd systemu**

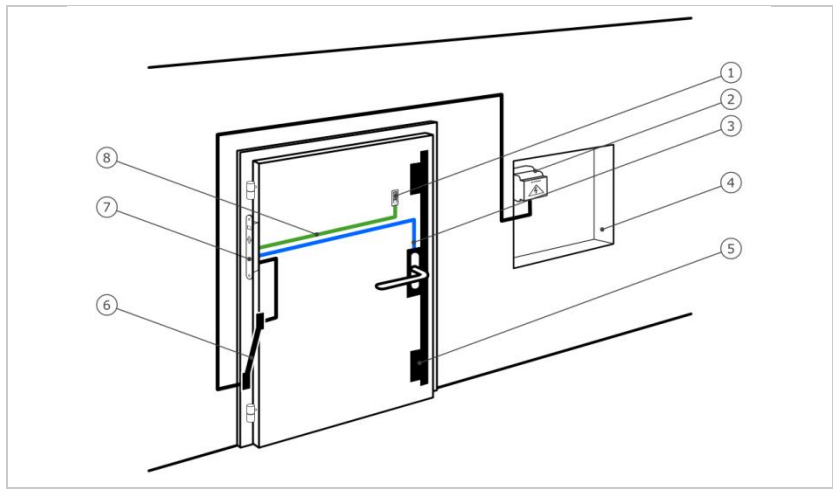

*Rys. 1: Przegląd systemu*

- *1 Czytnik linii papilarnych*
- *2 Zasilacz sieciowy*
- *3 Połączenie jednostki sterującej z zamkiem z napędem*
- *4 Skrzynka rozdzielcza*
- *5 Zamek z napędem*
- *6 Przejście kabla*
- *7 Jednostka sterująca*
- *8 Przewód łączący jednostkę sterującą z czytnikiem linii papilarnych*

Składa się on z czytnika linii papilarnych i jednostki sterującej.

Biometryczny system kontroli dostępu rejestruje cechy charakterystyczne (minucje) linii papilarnych, porównuje je z danymi biometrycznymi zapisanymi z referencyjnego odcisku linii papilarnych i po stwierdzeniu zgodności otwiera drzwi.

#### <span id="page-8-0"></span>**Zakres dostawy**

- □ Czytnik linii papilarnych;
- □ Jednostka sterująca;
- □ Instrukcia obsługi i montażu, schemat połączeń kablowych
- □ Opcjonalnie: odpowiednie akcesoria (przejście kabla, zasilacz sieciowy, przewód łączący, osłony itd.).

#### <span id="page-8-1"></span>**Czytnik linii papilarnych**

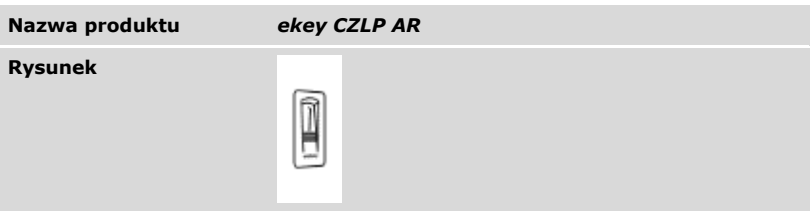

*Tabela 1: Czytnik linii papilarnych*

Funkcja czytnika

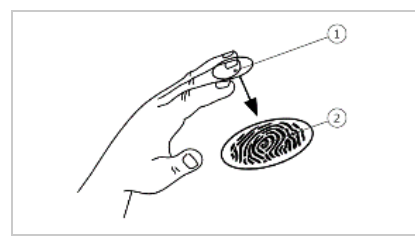

- *1 Przedni kłykieć palca*
- *2 Odcisk linii papilarnych*

*Rys. 2: Odcisk linii papilarnych*

Czytnik rejestruje odcisk linii papilarnych za pośrednictwem czujnika liniowego i dokonuje jego analizy. Porównuje on wynik z danymi biometrycznymi zapisanymi dla referencyjnego odcisku linii papilarnych i po stwierdzeniu zgodności otwiera drzwi. Prawidłowe i niezawodne funkcjonowanie czytnika linii papilarnych jest możliwe tylko w przypadku linii papilarnych przedniego kłykcia palca. Palec należy przesuwać nad czujnikiem spokojnym i równomiernym ruchem w odpowiedniej pozycji.

Elementy obsługowe czytnika linii papilarnych

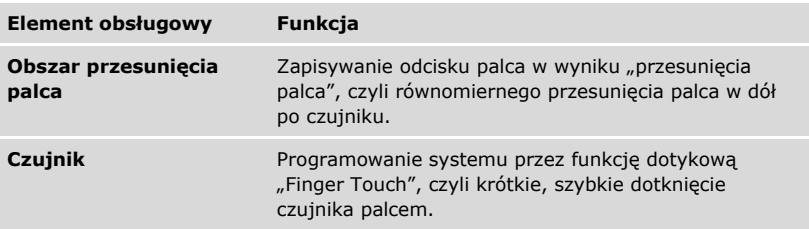

*Tabela 2: Elementy obsługowe czytnika linii papilarnych*

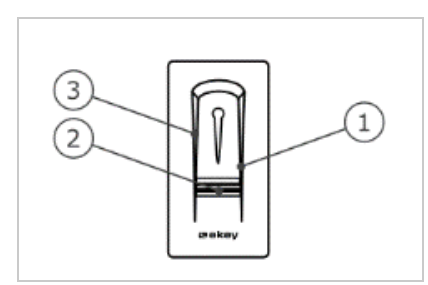

*Rys. 3: Obszar przesunięcia palca i czujnik*

- *1 Prawa krawędź wiodąca*
- *2 Czujnik*
- *3 Lewa krawędź wiodąca*

<span id="page-10-0"></span>Nieprawidłowa obsługa powoduje ograniczenie funkcjonalności czytnika linii papilarnych.

#### "Przesuwanie palca":

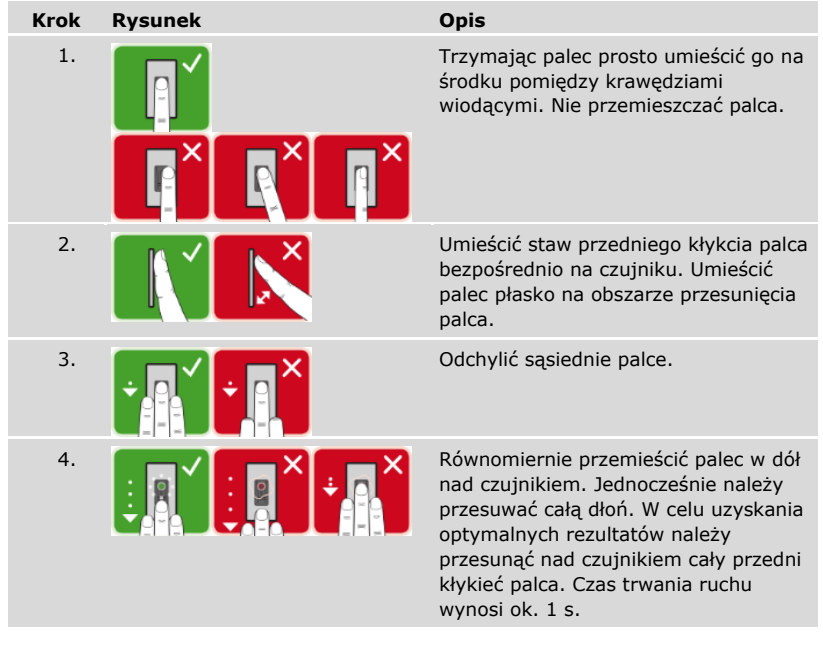

Ogólne wskazówki umożliwiające uzyskanie wysokiej jakości odcisku palca:

- □ Najlepszy efekt zapewnia palec wskazujący, środkowy i serdeczny. Odciski linii papilarnych kciuków i małych palców nie nadają się do analizy.
- □ Jeżeli do obsługi czytnika często mają być używane wilgotne palce, wówczas także podczas zapisywania powinny one znajdować się w takim stanie.
- □ Odciski linii papilarnych mogą być zapisywane w przypadku dzieci powyżej piątego roku życia.

"Finger Touch"

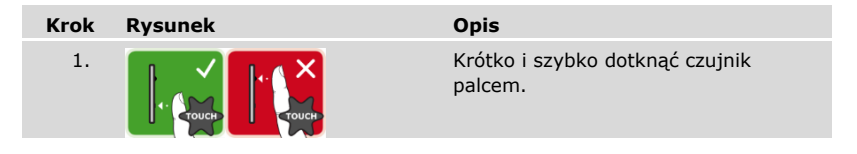

3 diody LED na czytniku linii papilarnych sygnalizują stan roboczy i informują o funkcjonowaniu całego systemu.

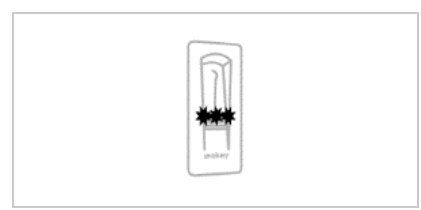

- *1 Dioda LED statusu 2 Diody LED funkcji*
- 

*Rys. 4: Sygnalizacja optyczna czytnika linii papilarnych*

#### <span id="page-12-0"></span>**Jednostka sterująca**

Jednostka sterująca *ekey home JS micro plus* współpracuje z czytnikiem linii papilarnych *ekey home arte*. Można stosować tylko jeden czytnik linii papilarnych na jednostkę sterującą.

| Nazwa produktu | ekey home JS micro plus                                      |
|----------------|--------------------------------------------------------------|
| <b>Rysunek</b> |                                                              |
| Sposób montażu | Z możliwością integracji, 1 przekaźnik, 1 wejście<br>cyfrowe |

*Tabela 3: Jednostka sterująca*

Funkcja jednostki sterującej

Jednostka sterująca pełni rolę aktuatora systemu. Jednostka sterująca aktywuje przekaźnik i udostępnia wejście cyfrowe.

Element obsługowy i sygnalizacja optyczna jednostki sterującej

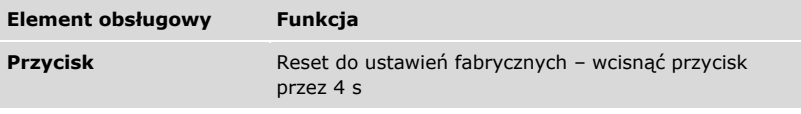

*Tabela 4: Element obsługowy jednostki sterującej*

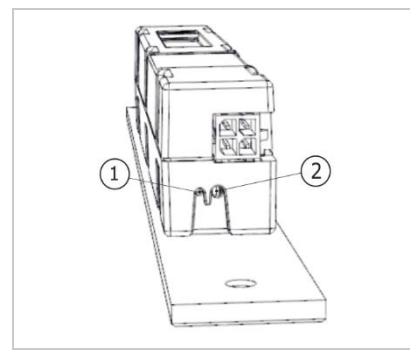

*1 Dioda LED statusu 2 Przycisk*

*Rys. 5: Przegląd* ekey home JS micro plus

Dioda LED statusu pokazuje, czy jednostka sterująca pracuje w trybie normalnym oraz czy załączył się przekaźnik.

#### <span id="page-14-0"></span>**Dane techniczne**

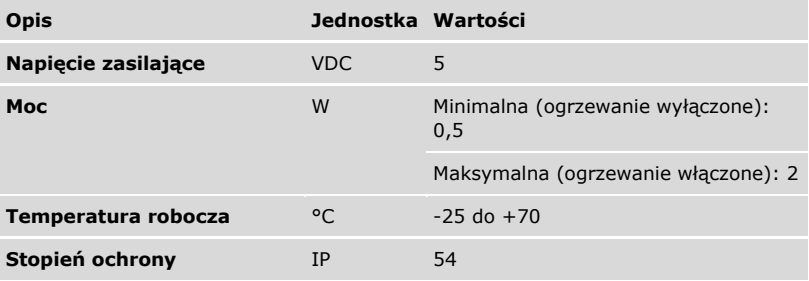

*Tabela 5: Dane techniczne:* Czytnik linii papilarnych ekey home arte

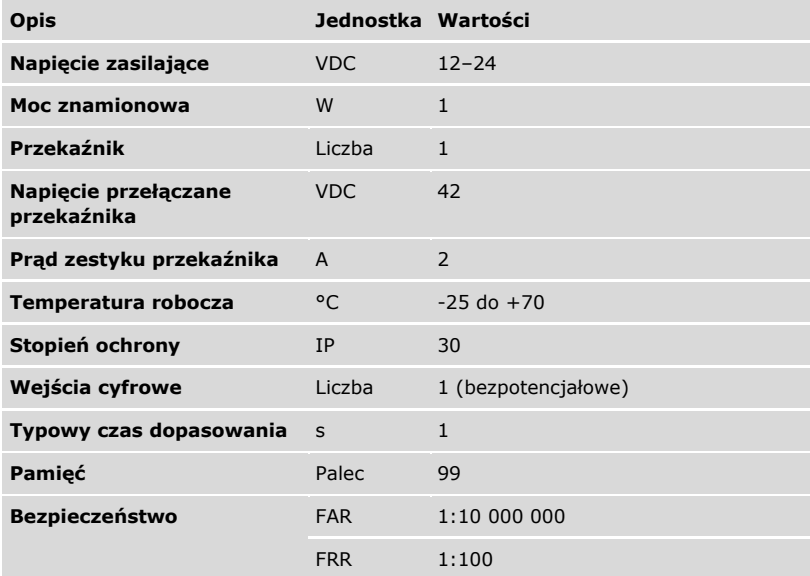

*Tabela 6: Dane techniczne:* Jednostka sterująca ekey home micro plus

### <span id="page-15-0"></span>**Instalacja i rozpoczęcie eksploatacji**

#### <span id="page-15-1"></span>**Rozpoczęcie eksploatacji urządzeń**

di

 $\mathcal{L}$ 

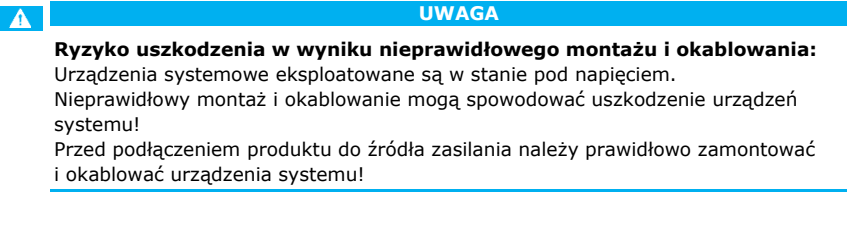

Zamontować system zgodnie z dostarczoną instrukcją montażu.

Oprzewodować zgodnie z dostarczonym schematem połączeń kablowych.

Przed przystąpieniem do obsługi systemu rozpocząć eksploatację urządzenia. Obsługa systemu na bazie odcisku palca administratora lub aplikacji *ekey home app*.

 Aby rozpocząć eksploatację systemu, należy zainstalować wszystkie urządzenia systemu.

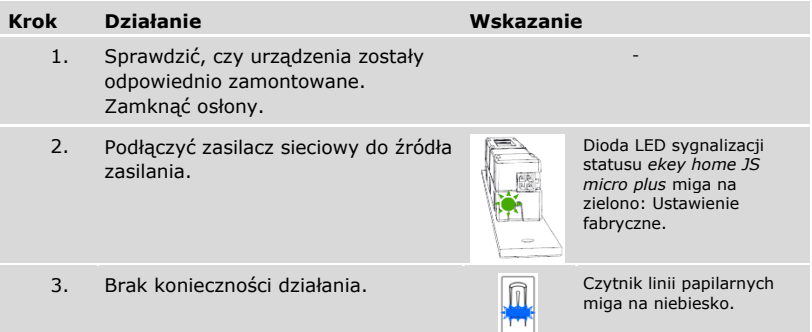

✓ Eksploatacja urządzenia została rozpoczęta.

Czytnik linii papilarnych jest gotowy do zapisu palców administratorów lub parowania czytnika linii papilarnych z urządzeniem przenośnym.

#### <span id="page-16-0"></span>**Przeprowadzanie trybu testowego**

Tryb testowy pozwala na kontrolę zamka po montażu w drzwiach. Włącza przekaźnik i sprawdza połączenie elektryczne z zamkiem z napędem.

#### **WSKAZÓWKA**

**Wykonanie trybu testowego:** Tryb testowy jest możliwy wyłącznie w następujących warunkach:

- □ Rozpoczęto eksploatację systemu:
- □ Nie jest zapisany odcisk palca administratora;
- □ Nie sparowano urządzenia przenośnego.

 Podłączyć źródło zasilania i w ciągu następnych 10 minut wykonać test. Po upływie tych 10 minut test można wykonać dopiero po ponownym podłączeniu źródła zasilania.

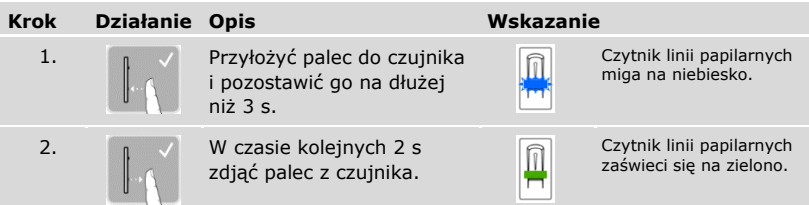

✓ Przekaźnik zostaje przełączony.

### **WSKAZÓWKA**

**Palec można trzymać na czujniku maksymalnie przez 5 s.** Palce można trzymać na czujniku w sumie maksymalnie przez 5 s. Jeśli palec pozostanie dłużej na czujniku, nie dojdzie do przełączenia przekaźnika.

### <span id="page-17-0"></span>**Rodzaje obsługi**

Zależnie od jednostki rejestracyjnej dostępne są różne rodzaje obsługi:

- □ *ekey home app* zarządzanie czytnikiem linii papilarnych za pomocą urządzenia przenośnego;
- □ ekey palec administratora zarządzanie czytnikiem linii papilarnych za pomocą palca administratora

Przejdź do wybranego rodzaju obsługi.

## <span id="page-17-1"></span>**Uruchamianie w trybie normalnym i zastosowanie czytnika linii papilarnych z aplikacją**

Przed przystąpieniem do zarządzania systemem rozpocząć eksploatację urządzenia.

Patrz ["Rozpoczęcie eksploatacji urządzeń"](#page-15-1), strona [15.](#page-15-1)

Czytnik linii papilarnych jest gotowy do parowania czytnika z urządzeniem przenośnym. *ekey home app* służy do programowania systemu. Dodatkowo za pomocą aplikacji można otwierać drzwi.

#### <span id="page-17-2"></span>**Pobieranie aplikacji**

 $\mathbf{i}$ 

Aplikacja dostępna jest dla systemów Apple iOS i Google Android. Ściągnąć *ekey home app* z App Store lub Google Play. Do wyszukiwania należy użyć hasła ekey home app.

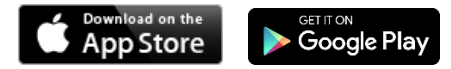

#### <span id="page-18-0"></span>**Przeprowadzenie pierwszego parowania urządzenia przenośnego**

Do pierwszego parowania konieczne są kod parowania urządzenia oraz kod zabezpieczający aplikacji. Obydwa kody są fabrycznie ustawione 9999.

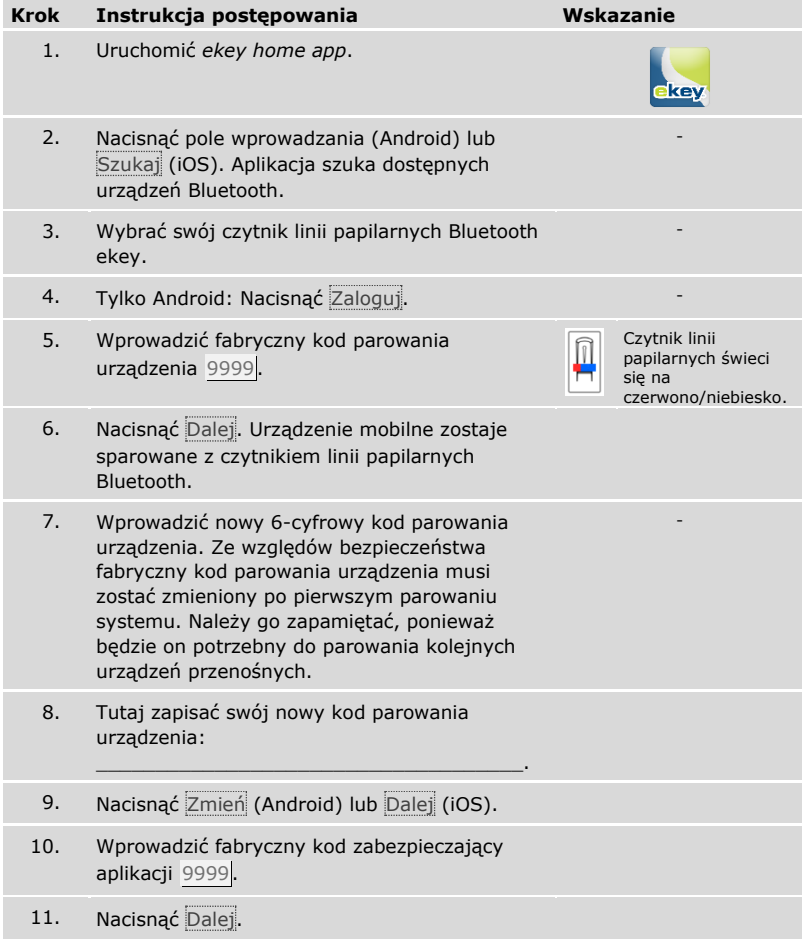

Parowanie czytnika linii papilarnych z urządzeniem przenośnym zostało przeprowadzone. System pracuje w trybie normalnym.

Można teraz rozpocząć programowanie i administrowanie systemem kontroli dostępu za pomocą aplikacji *ekey home app*.

**WSKAZÓWKA**

**Zarządzanie czytnikiem linii papilarnych za pomocą aplikacji** *ekey home app***:** Do zarządzania czytnikiem linii papilarnych Bluetooth potrzebna będzie teraz już tylko intuicyjna *ekey home app*. Należy nacisnąć wybrane funkcje aplikacji i stosować się do instrukcji na wyświetlaczu.

#### <span id="page-19-0"></span>**Zmień kody zabezpieczające**

Wszystkie kody zabezpieczające można zmienić w dowolnym momencie:

- □ kod zabezpieczający aplikacji,
- $\neg$  kod administratora do parowania.
- □ kod użytkownika do parowania,
- □ kod zabezpieczający jednostki sterującej.

#### **WSKAZÓWKA**

**Kod zabezpieczający aplikacji:** 4 do 6-cyfrowy kod zabezpieczający aplikacji jest potrzebny do pytania o potwierdzenie generowanego przez aplikację. Jeżeli urządzenie mobilne posiada zabezpieczone mechanizmy blokujące (odcisk palca, kod ...), można dezaktywować pytanie o potwierdzenie kodu zabezpieczającego aplikacji w sekcji **ADMINISTRACJA**.

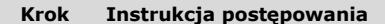

- 1. Wybrać opcję **ADMINISTRACJA**.
- 2. Wybrać opcję **ZMIEŃ KODY ZABEZPIECZAJĄCE**.
- 3. Zmienić wybrany kod.
- 4. Nacisnąć Zmień (Android) lub Gotowe (iOS).

Wybrany kod zabezpieczający został zmieniony.

#### <span id="page-20-0"></span>**Zapisywanie palca**

Palec użytkownika można zapisać korzystając z aplikacji *ekey home app*.

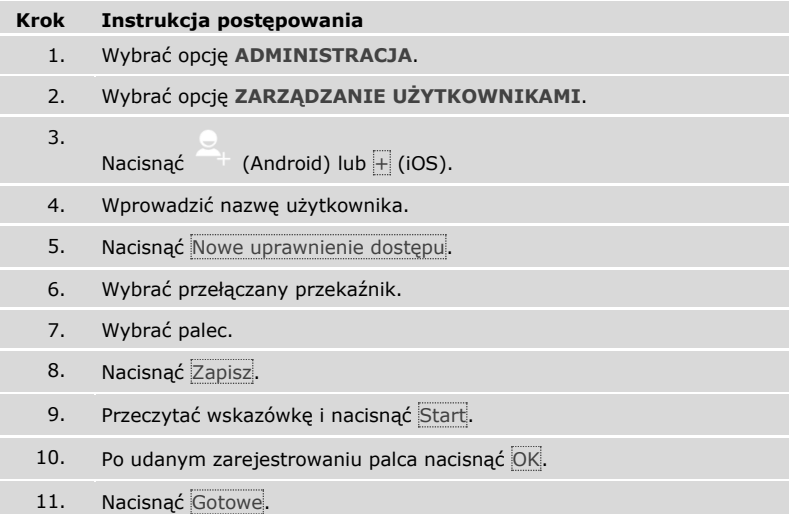

### **WSKAZÓWKA**

**2 palce na dostęp:** Należy zapisać co najmniej jeden palec każdej dłoni na dostęp.

Palce użytkownika zostały zapisane.

#### <span id="page-21-0"></span>**Dezaktywacja Bluetooth**

Funkcja Bluetooth może zostać wyłączona: w ustawieniach fabrycznych funkcja Bluetooth jest aktywna.

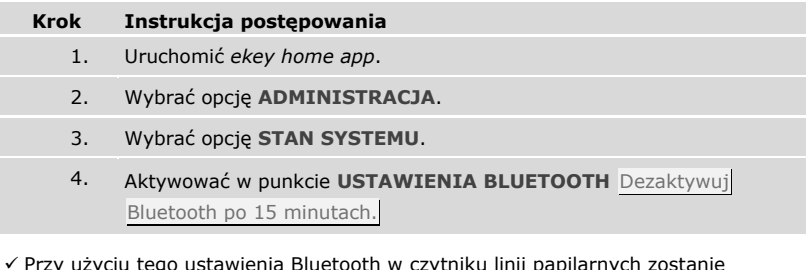

✓ Przy użyciu tego ustawienia Bluetooth w czytniku linii papilarnych zostanie zdezaktywowany po 15 minutach w następujących przypadkach:

- □ Nie zostało połączone żadne urządzenie przenośne;
- □ Zapisano przynajmniej jeden odcisk palca administratora.

Bluetooth można ponownie aktywować poprzez menu administratora.

 $i^{+}$  Patrz "Uruchamianie w trybie normalnym i zastosowanie czytnika linii papilarnych z [palcem administratora](#page-26-0)", strona [26.](#page-26-0)

#### <span id="page-21-1"></span>**Parowanie kolejnych urządzeń przenośnych**

Używając ustalonego 6-cyfrowego kodu administratora lub kodu parowania, można sparować z czytnikiem linii papilarnych kolejne urządzenia przenośne.

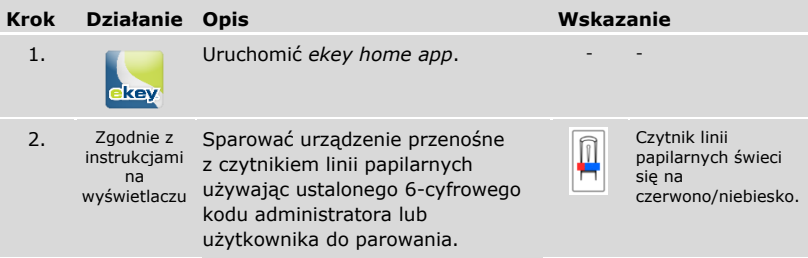

✓ Parowanie czytnika linii papilarnych z urządzeniem przenośnym zostało przeprowadzone.

Można teraz rozpocząć programowanie i administrowanie systemem kontroli dostępu za pomocą aplikacji *ekey home app*.

#### <span id="page-22-0"></span>**Administrowanie kilkoma czytnikami linii papilarnych**

*ekey home app* umożliwia administrowanie większą liczbą czytników linii papilarnych. Aby przejść do innego czytnika linii papilarnych należy zresetować parowanie czytnika linii papilarnych z urządzeniem przenośnym.

i

#### **WSKAZÓWKA**

**Usuwanie nazwy przekaźnika i zdjęć użytkowników:** Resetowanie parowania powoduje usunięcie zapisanej nazwy przekaźnika i zdjęć użytkownika. Nazwy użytkowników oraz uprawnienia pozostają zapisane w czytniku linii papilarnych.

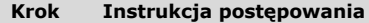

- 1. Uruchomić *ekey home app*.
- 2. Wybrać opcję **ADMINISTRACJA**.
- 3. Wybrać opcję **RESETUJ PAROWANIE**.
- 4. Potwierdzić reset wybierając Kontynuuj.

✓ Parowanie czytnika linii papilarnych z urządzeniem przenośnym zostało zresetowane.

Można teraz sparować inny czytnik linii papilarnych.

Patrz ["Parowanie kolejnych urządzeń przenośnych"](#page-21-1), strona [21.](#page-21-1)

#### <span id="page-23-0"></span>**Zapisywanie kodu użytkownika**

Istnieje możliwość zapisania kodu użytkownika do parowania. Taki kod użytkownika do parowania można przekazać wybranej osobie. Osoba ta może za pomocą tego kodu użytkownika do parowania wykonać przy pomocy swojego urządzenia przenośnego następujące działania:

- □ otworzyć drzwi;
- □ aktywować lub dezaktywować kod zabezpieczający aplikacji;
- □ zmienić kod zabezpieczający aplikacji;
- □ Zresetować parowanie czytnika linii papilarnych i urządzenia przenośnego.

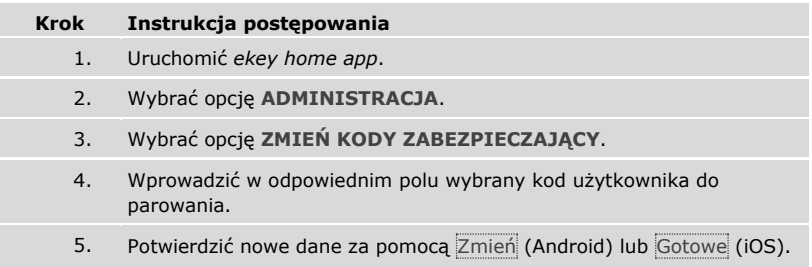

✓ Kod użytkownika do parowania nie został zapisany.

#### <span id="page-23-1"></span>**Reset kodu zabezpieczającego aplikacji**

Parowanie czytnika linii papilarnych z urządzeniem przenośnym może być zresetowane za pomocą aplikacji, jeśli niedostępny jest kod zabezpieczający aplikacji. Przy resetowaniu, również kod zabezpieczający aplikacji zostanie przywrócony do wartości fabrycznej 9999.

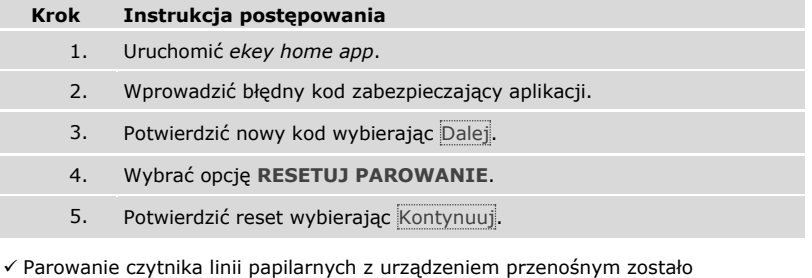

zresetowane, a kod zabezpieczający aplikacji przywrócony do wartości 9999.

Można teraz ponownie sparować czytnik linii papilarnych.

 $\mathbf{i}$ 

Patrz ["Parowanie kolejnych urządzeń przenośnych"](#page-21-1), strona [21.](#page-21-1)

#### <span id="page-24-0"></span>**Ochrona systemu przed utratą urządzenia przenośnego**

W przypadku utraty urządzenia przenośnego istnieje możliwość zmiany kodu administratora lub użytkownika do parowania za pomocą innego urządzenia przenośnego. Poprzez wprowadzenie nowego kodu administratora lub użytkownika do parowania wstrzymane zostaje połączenie z utraconym urządzeniem przenośnym.

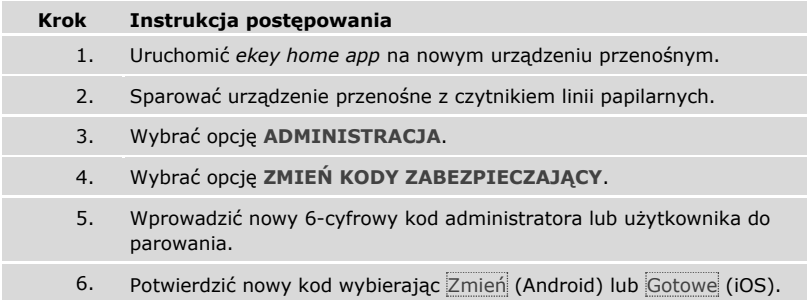

✓ Kod administratora lub użytkownika do parowania w systemie został zmieniony.

Utracone urządzenie przenośne nie może od tej chwili uzyskać połączenia z czytnikiem linii papilarnych. System jest ponownie zabezpieczony przed dostępem nieupoważnionych osób.

#### <span id="page-25-0"></span>**Otwieranie drzwi**

Głównym zadaniem produktu jest otwieranie drzwi. Funkcja ta realizowana jest albo za pomocą aplikacji, czytnika linii papilarnych albo wejścia cyfrowego.

Za pomocą aplikacji

System pracuje w trybie normalnym.

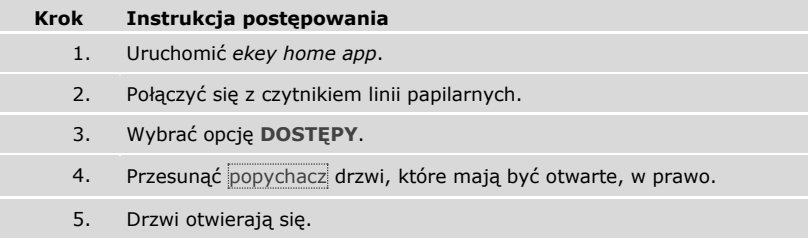

 $\checkmark$  System pracuje ponownie w trybie normalnym.

Za pomocą czytnika linii papilarnych

System pracuje w trybie normalnym.

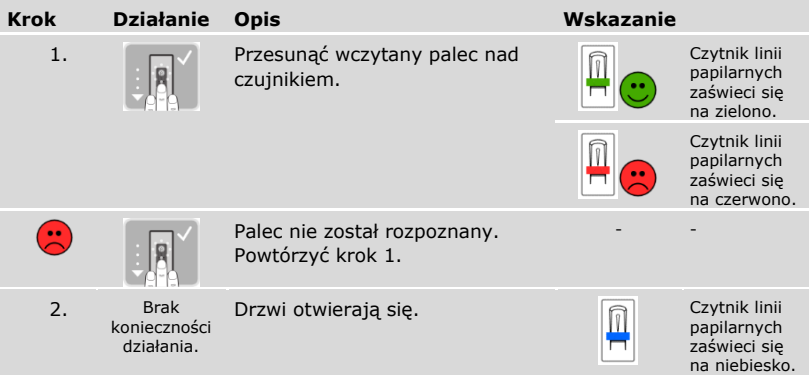

 $\checkmark$  System pracuje ponownie w trybie normalnym.

Za pomocą wejścia cyfrowego (Funkcja przycisku na drzwiach)

Drzwi mogą zostać otwarte również za pomocą funkcji przycisku otwarcia drzwi cyfrowego wejścia jednostki sterującej. Przekaźnik przełącza się na ustawiony czas przełączania. Jeśli cyfrowe wejście aktywowane jest dłużej niż ustawiony czas przełączania, wówczas przekaźnik przełącza się na stałe, dopóki cyfrowe wejście jest aktywne.

Uruchamianie w trybie normalnym i zastosowanie czytnika linii papilarnych z aplikacją

### <span id="page-26-0"></span>**Uruchamianie w trybie normalnym i zastosowanie czytnika linii papilarnych z palcem administratora**

Przed przystąpieniem do zarządzania systemem rozpocząć eksploatację urządzenia.

Patrz ["Rozpoczęcie eksploatacji urządzeń"](#page-15-1), strona [15.](#page-15-1)

i

Czytnik linii papilarnych jest gotowy do zapisu palców administratorów. Palce administratorów wykorzystywane są na potrzeby programowania systemów. Mogą jednak otwierać również drzwi, tak jak palce użytkowników.

#### <span id="page-27-0"></span>**Zapisywanie palców administratorów i uruchamianie w trybie normalnym**

Należy zapisać cztery palce administratorów. Zalecamy zapisanie odpowiednio dwóch palców od dwóch różnych osób.

 Przed przystąpieniem do zapisania odcisku palca administratora, rozpocząć eksploatację urządzenia.

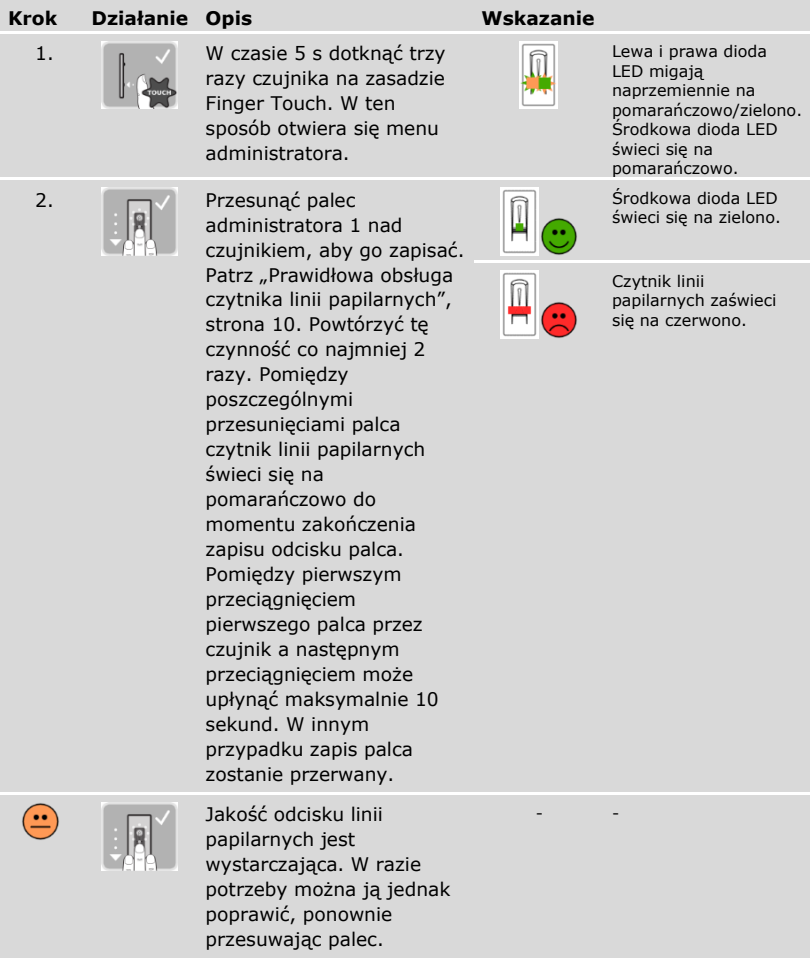

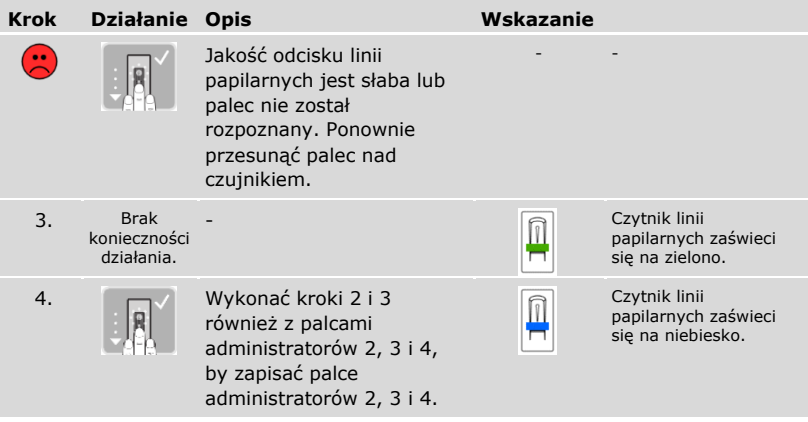

✓ Wszystkie palce administratorów zostały zapisane. System pracuje w trybie normalnym.

### **WSKAZÓWKA**

#### **Ponowne uruchomienie czytnika linii papilarnych w trybie administratora:**

Przy nowym uruchamianiu czytnika linii papilarnych, gdy ten znajduje się w trybie administratora, a wczytano mniej niż 4 palce administratorów, wszystkie już zapisane palce administratorów zostaną usunięte.

#### <span id="page-29-0"></span>**Zapisywanie palca użytkownika**

System dopuszcza zapisanie maksymalnie 99 palców użytkowników.

Palec użytkownika to palec, który wywołuje akcję jednostki sterującej, np. otwieranie drzwi. Zalecamy zapisanie odpowiednio dwóch palców.

System pracuje w trybie normalnym.

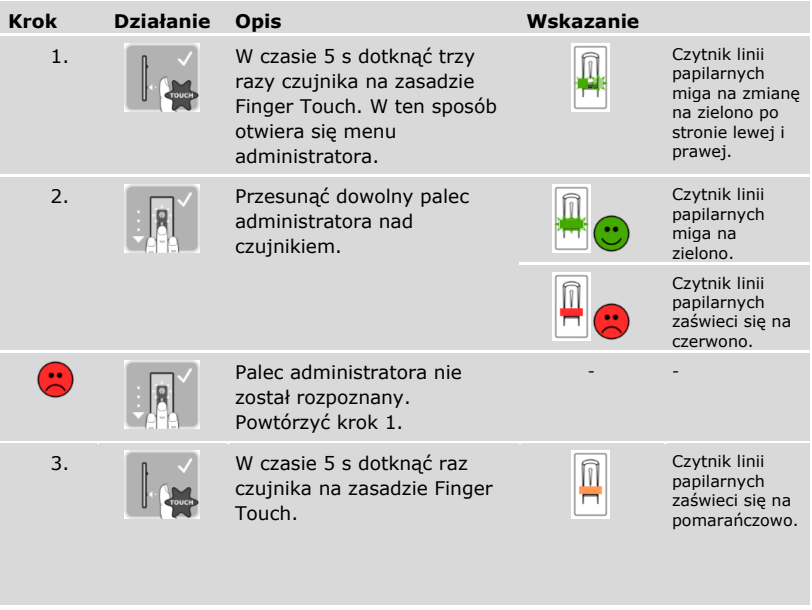

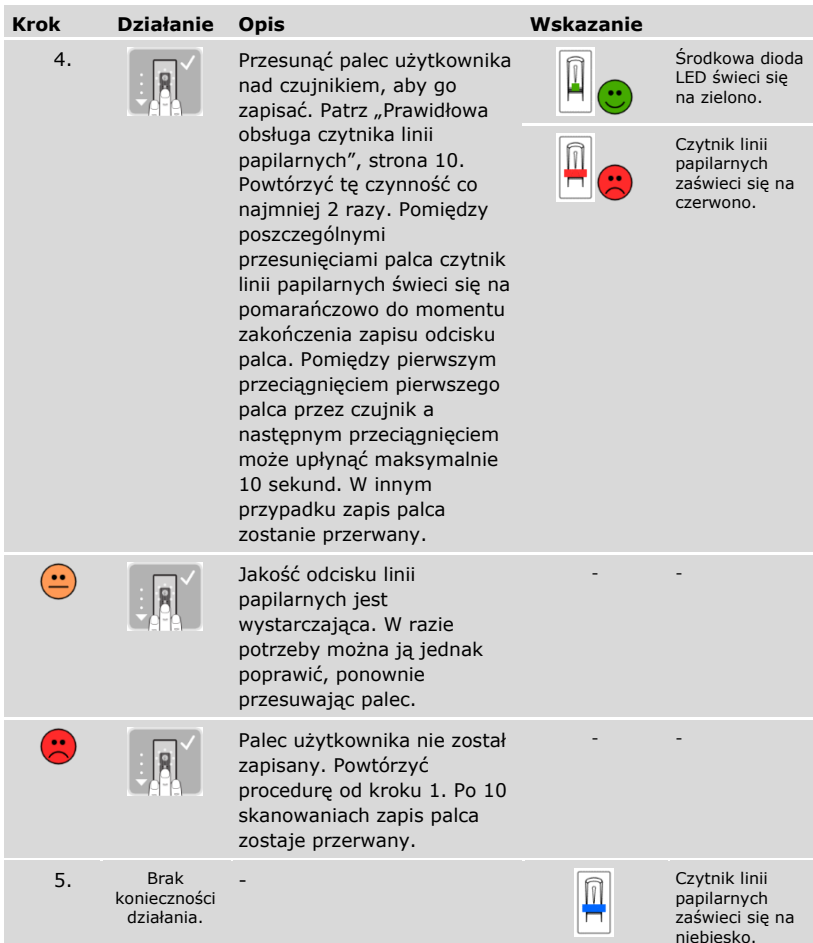

✓ Palec użytkownika został zapisany. System pracuje ponownie w trybie normalnym.

#### <span id="page-31-0"></span>**Otwieranie drzwi**

Głównym zadaniem produktu jest otwieranie drzwi. Funkcja ta realizowana jest albo za pomocą aplikacji, czytnika linii papilarnych albo wejścia cyfrowego.

Za pomocą aplikacji

System pracuje w trybie normalnym.

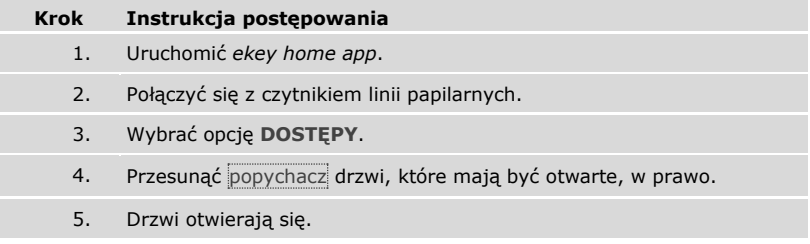

 $\checkmark$  System pracuje ponownie w trybie normalnym.

Za pomocą czytnika linii papilarnych

System pracuje w trybie normalnym.

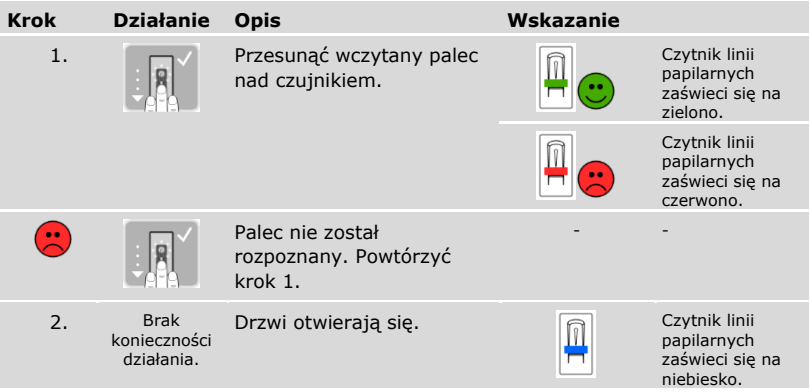

 $\checkmark$  System pracuje ponownie w trybie normalnym.

Za pomocą wejścia cyfrowego (Funkcja przycisku na drzwiach)

Drzwi mogą zostać otwarte również za pomocą funkcji przycisku otwarcia drzwi cyfrowego wejścia jednostki sterującej. Przekaźnik przełącza się na ustawiony czas przełączania. Jeśli cyfrowe wejście aktywowane jest dłużej niż ustawiony czas przełączania, wówczas przekaźnik przełącza się na stałe, dopóki cyfrowe wejście jest aktywne.

Uruchamianie w trybie normalnym i zastosowanie czytnika linii papilarnych z palcem administratora pl│31

#### <span id="page-32-0"></span>**Usuwanie palca użytkownika**

Pojedyncze palce użytkownika mogą być usunięte tylko wówczas, gdy dana osoba jest jeszcze obecna.

System pracuje w trybie normalnym.

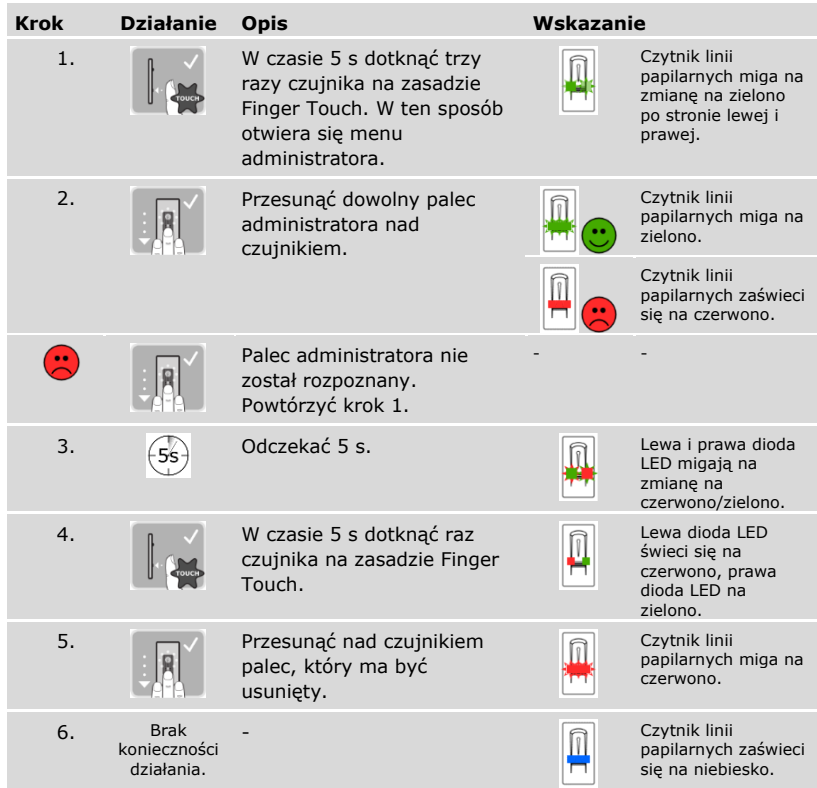

✓ Palec użytkownika został usunięty. System pracuje ponownie w trybie normalnym.

#### <span id="page-33-0"></span>**Usuwanie wszystkich palców użytkowników**

Wszystkie palce użytkowników zapisane w systemie zostają usunięte. Palce administratorów pozostają zapisane.

System pracuje w trybie normalnym.

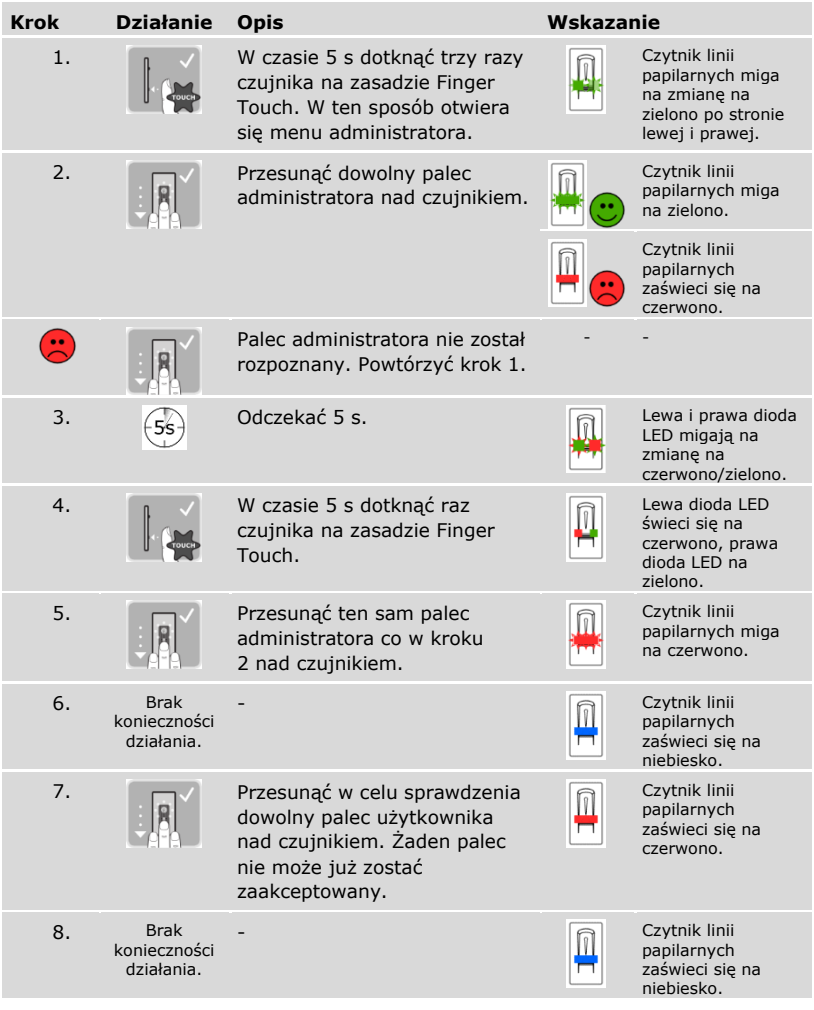

✓ Wszystkie palce użytkowników zostały usunięte. System pracuje ponownie w trybie normalnym.

Uruchamianie w trybie normalnym i zastosowanie czytnika linii papilarnych z palcem administratora pl│33

### <span id="page-34-0"></span>**Przywracanie ustawień fabrycznych systemu**

Ustawienia fabryczne systemu można przywrócić z poziomu aplikacji, czytnika linii papilarnych, jednostki sterującej lub wejścia cyfrowego.

Zresetowanie do ustawień fabrycznych powoduje bezpowrotne usunięcie wszystkich uprawnień i zresetowanie ustawień systemu do fabrycznych. W ten sposób system zostaje przywrócony do stanu dostawy.

#### <span id="page-34-1"></span>**Z poziomu aplikacji**

Przywracanie ustawień fabrycznych odbywa się z poziomu aplikacji. Ustawienia czytnika linii papilarnych zostaną zresetowane do fabrycznych. Wszystkie palce użytkowników i administratorów zostają nieodwracalnie usunięte. Kod parowania zostaje zresetowany do ustawienia fabrycznego 9999, czas przełączenia do 3 sekund, a jasność LED czytnika linii papilarnych do 2 (LED zał.). Tych ustawień można dokonywać tylko za pomocą aplikacji.

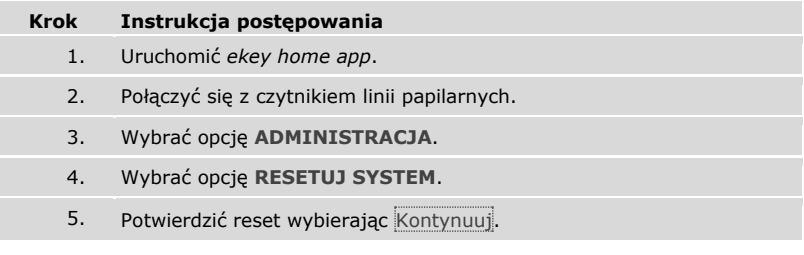

✓ Nastąpiło przywrócenie ustawień fabrycznych czytnika linii papilarnych i jednostki sterującej. Teraz można ponownie rozpocząć eksploatację systemu.

Patrz "Uruchamianie w trybie normalnym i zastosowanie czytnika linii papilarnych z [aplikacją"](#page-17-1), strona [17.](#page-17-1)

#### <span id="page-34-2"></span>**Z poziomu czytnika linii papilarnych**

Przywracanie ustawień fabrycznych odbywa się z poziomu czytnika linii papilarnych. Ustawienia czytnika linii papilarnych zostaną zresetowane do fabrycznych. Wszystkie palce użytkowników i administratorów zostają nieodwracalnie usunięte. Kod parowania aplikacji zresetowany do ustawień fabrycznych 9999.

i.

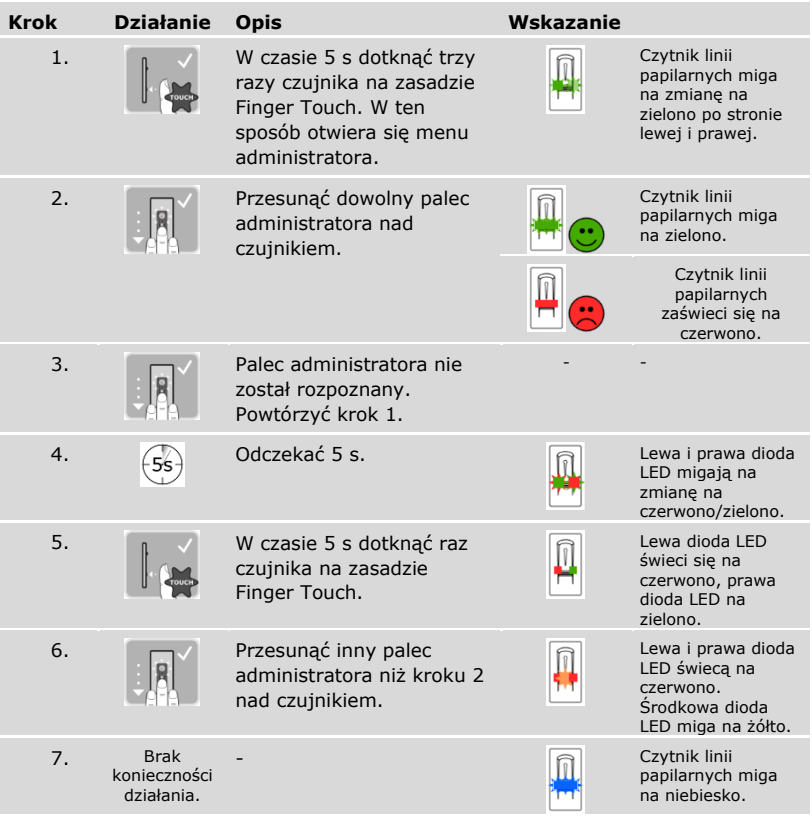

✓ Nastąpiło przywrócenie ustawień fabrycznych jednostki rejestracyjnej i jednostki sterującej. Teraz można ponownie rozpocząć eksploatację systemu.

 $\overline{\mathbf{i}}$  Patrz "Uruchamianie w trybie normalnym i zastosowanie czytnika linii papilarnych z [aplikacją"](#page-17-1), strona [17.](#page-17-1)

 $\left| \mathbf{i} \right|$  Patrz "Uruchamianie w trybie normalnym i zastosowanie czytnika linii papilarnych z [palcem administratora](#page-26-0)", strona [26.](#page-26-0)

#### <span id="page-36-0"></span>**Z poziomu jednostki sterującej**

Przywracanie ustawień fabrycznych odbywa się z poziomu jednostki sterującej. Ustawienia czytnika linii papilarnych zostaną zresetowane do fabrycznych. Wszystkie palce użytkowników i administratorów zostają nieodwracalnie usunięte. Kod parowania aplikacji zresetowany do ustawień fabrycznych 9999.

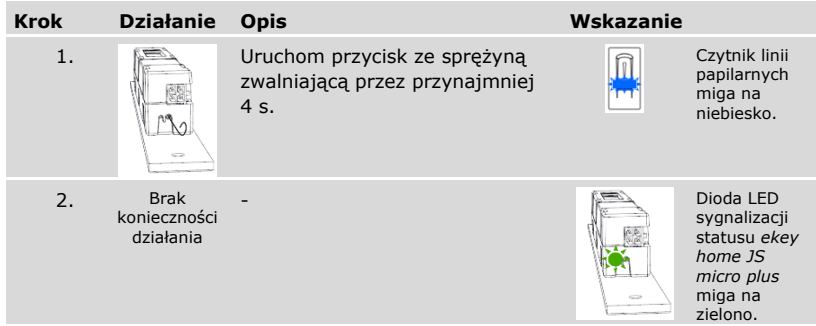

✓ Nastąpiło przywrócenie ustawień fabrycznych jednostki rejestracyjnej i jednostki sterującej. Teraz można ponownie rozpocząć eksploatację systemu.

i Patrz "Uruchamianie w trybie normalnym i zastosowanie czytnika linii papilarnych z [aplikacją"](#page-17-1), strona [17.](#page-17-1)

Patrz "Uruchamianie w trybie normalnym i zastosowanie czytnika linii papilarnych z [palcem administratora](#page-26-0)", strona [26.](#page-26-0)

i

#### <span id="page-37-0"></span>**Za pomocą wejścia cyfrowego**

Przywracanie ustawień fabrycznych odbywa się z poziomu wejścia cyfrowego. Ustawienia czytnika linii papilarnych zostaną zresetowane do fabrycznych. Wszystkie palce użytkowników i administratorów zostają nieodwracalnie usunięte. Kod parowania aplikacji zresetowany do ustawień fabrycznych 9999.

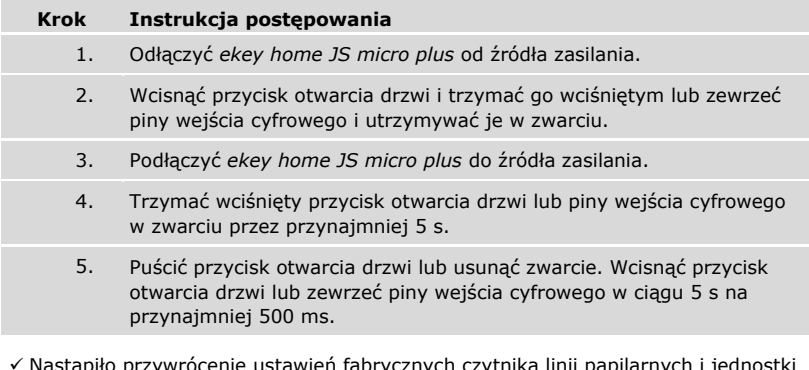

) przywrócenie ustawień fabrycznych czytnika linii papilarnych i je sterującej. Teraz można ponownie rozpocząć eksploatację systemu.

Patrz "Uruchamianie w trybie normalnym i zastosowanie czytnika linii papilarnych z [aplikacją"](#page-17-1), strona [17.](#page-17-1)

Patrz "Uruchamianie w trybie normalnym i zastosowanie czytnika linii papilarnych z [palcem administratora](#page-26-0)", strona [26.](#page-26-0)

### <span id="page-37-1"></span>**Aktualizacja oprogramowania**

Stale udoskonalamy nasze produkty, wyposażając je w nowe funkcje. Użytkownik może dokonać odpowiedniej aktualizacji oprogramowania czytnika linii papilarnych lub jednostki sterującej. Bliższych informacji na ten temat udziela sprzedawca.

 $\mathbf{i}$ 

 $\mathbf{i}$ 

### <span id="page-38-0"></span>**Wskazania błędów i sposoby ich usuwania**

#### <span id="page-38-1"></span>**Jednostka sterująca**

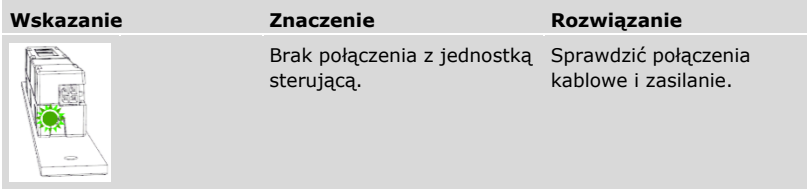

Jeżeli te środki zaradcze nie rozwiążą problemu, należy skontaktować się ze sprzedawcą. Jeżeli konieczne będzie przesłanie systemu do ekey biometric systems GmbH, należy zwrócić uwagę na właściwe opakowanie. Nieprawidłowe opakowanie może utrudnić uznanie roszczeń gwarancyjnych.

#### <span id="page-38-2"></span>**Czytnik linii papilarnych**

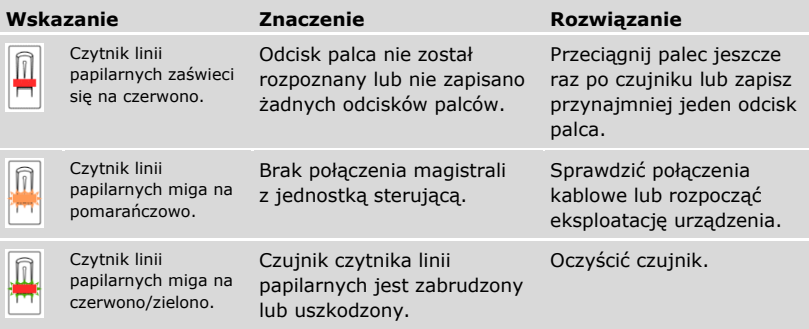

Jeżeli te środki zaradcze nie rozwiążą problemu, należy skontaktować się ze sprzedawcą. Jeżeli konieczne będzie przesłanie systemu do ekey biometric systems GmbH, należy zwrócić uwagę na właściwe opakowanie. Nieprawidłowe opakowanie może utrudnić uznanie roszczeń gwarancyjnych.

### <span id="page-39-0"></span>**Konserwacja**

System nie wymaga konserwacji.

W wyniku powtarzającego się użytkowania (przesuwanie palca) powierzchnia czujnika czytnika linii papilarnych jest praktycznie samoczyszcząca. Jeżeli mimo tego czytnik linii papilarnych ulegnie zabrudzeniu, wówczas należy go oczyścić delikatnie wilgotną (ale nie mokrą), niepowodującą zarysowań ściereczką. Odpowiednie są patyczki kosmetyczne, ściereczki z mikrofibry i do czyszczenia okularów. Nie nadają się wszelkie materiały zawierające bawełnę, ręczniki papierowe i chusteczki higieniczne, gąbki kuchenne, zmoczone ścierki ani ręczniki kuchenne. Używać czystej wody bez dodatku środków czyszczących.

## <span id="page-39-1"></span>**Utylizacja**

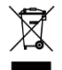

Zgodnie z dyrektywą Parlamentu Europejskiego i Rady 2012/19/UE z dnia 4 lipca 2012 r. w sprawie zużytego sprzętu elektrycznego i elektronicznego, dostarczony po 13.08.2005 zużyty sprzęt tego rodzaju należy przekazywać do recyklingu. Nie wolno usuwać ich wraz z odpadami domowymi. Z uwagi na fakt, że przepisy dotyczące utylizacji poszczególnych krajów mogą różnić się w obrębie UE, w razie potrzeby należy skontaktować się ze sprzedawcą.

#### **Austria**

ekey biometric systems GmbH Lunzerstraße 89, A-4030 Linz Tel.: +43 732 890 500 0 office@ekey.net

#### **Szwajcaria & Liechtenstein**

ekey biometric systems Schweiz AG Landstrasse 79, FL-9490 Vaduz Tel.: +41 71 560 54 80 office@ekey.ch

#### **Włochy**

ekey biometric systems Srl. Via Copernico, 13/A, I-39100 Bolzano Tel.: +39 0471 922 712 italia@ekey.net

#### **Niemcy**

ekey biometric systems Deutschland GmbH Industriestraße 10, D-61118 Bad Vilbel Tel.: +49 6187 906 96 0 office@ekey.net

#### **Region Wschodniego Adriatyku**

ekey biometric systems d.o.o. Vodovodna cesta 99, SI-1000 Ljubljana Tel.: +386 1 530 94 89 info@ekey.si

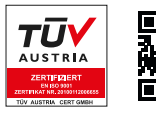

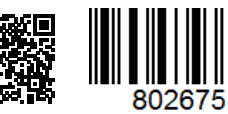

*ID251/564/0/463: Wersja 2, 2017-03-09; Identyfikator Media Center: 3014*

**www.ekey.net** Made in Austria

ekey biometric systems GmbH posiada system zarządzania jakością zgodny z wymogami normy EN ISO 9001:2015 oraz dysponuje odpowiednim certyfikatem.